# GPS/GPRS/GSM Module V3.0 (SKU:TEL0051)

#### From Robot Wiki

## **Contents**

- 1 [Introduction](#page-0-0)
- 2 [Specification](#page-1-0)
- $\blacksquare$  3 Pin [Out](#page-1-1)
- 4 [Tutorial](#page-2-0)
	- 4.1 How to drive the GSM [Mode](#page-3-0) via USB port
		- $\blacksquare$  4.1.1 GSM mode & GPS mode [Selection](#page-3-1)
		- $\blacksquare$  4.1.2 Network [indication](#page-3-2)
		- $\blacksquare$  4.1.3 How to Send a [message](#page-4-0)
		- 4.1.4 Ways to send Ctrl +Z in [Coolterm](#page-5-0)
		- $\blacksquare$  4.1.5 How to [Make](#page-6-0) a phone call
	- 4.2 How to drive the GPS [Mode](#page-7-0) via USB port
	- 4.3 How to drive the GSM Mode via [Arduino](#page-10-0) board
		- 4.3.1 How to Send a [message](#page-10-1)
		- 4.3.2 How to Control your [Arduino](#page-12-0) via SMS
		- 4.3.3 How to Make a [phone](#page-15-0) call
	- 4.4 How to drive the GPS Mode via [Arduino](#page-16-0) board
- 5 GPS [Sample](#page-23-0) Code
- 6 Trouble [shooting](#page-35-0)
- 7 [Version](#page-35-1) history

## <span id="page-0-0"></span>Introduction

This is a GPS/GPRS/GSM shield from DFRobot. This shield with a Quad-band GSM/GPRS engine works on frequencies EGSM 900MHz/DCS 1800MHz and GSM850 MHz/PCS 1900MHz. It also supports GPS technology for satellite navigation. It's possible for your robot and controlsystem to send messages and use the GSM network.

It is controlled via AT commands(GSM07.07 ,07.05 and SIMCOM enhanced AT Commands). And the design of this shield allows you to drive the GSM & GPS function directly with the computer and the Arduino Board. It includes a high-gain SMD antenna for GPS & GSM.

This GPS/GPRS/GSM shield uses an embedded SIM908 chip from SIMCom.Featuring an industry-standard interface and GPS function, the combination of both technologies allows goods, vehicles and people to be tracked seamlessly at any location and anytime with signal coverage.

## <span id="page-1-0"></span>Specification

- Power supply:  $6-12v$
- Low power consumption  $(100mA@7v GSM$  mode)
- $\blacksquare$  Ouad-Band 850/900/1800/1900MHz
- GPRS multi-slot class 10
- Support GPS technology for satellite navigation
- Embeded high-gain SMD antennas for GPS & GSM
- $\blacksquare$  Directly support 4<sup>\*4</sup> button pad
- **USB/Arduino control switch**
- Board Surface:Immersion Gold
- Size:  $81x70$ mm

#### S1 Jumpers S2 SIM card socket  $12 - 13 - 19 - 8$  $rac{8}{0}$ WWW.DFRobot.com GPS high-gain antenna Earphone & **SIM908** microphone **GSM high-gain** socket antenna Keypad driver pins D6-D13 **GPS/GSM RST button Uart selection** LED for power supply, network states & working status

## <span id="page-1-1"></span>Pin Out

#### S1:Arduino Programming/module communication selection switch S2:USB/Arduino serial communication selection switch Jumpers: Connect the module driver pins to D3-D5 on the Arduino

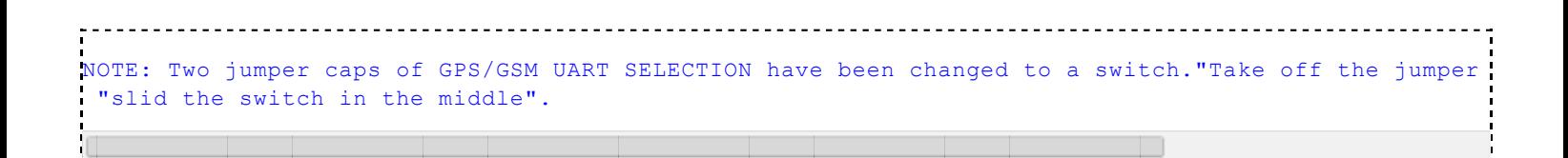

#### More details about switches:

- Switch S1: PC upload program to Arduino board/PC communicates with GPS/GPRS/GSM Module( Arduino programming/module communication).
- Switch S2: GPS/GPRS/GSM Module directly connects with PC through USB port or module communicates with Arduino board, which communicates with PC(USB/Arduino serial communication).

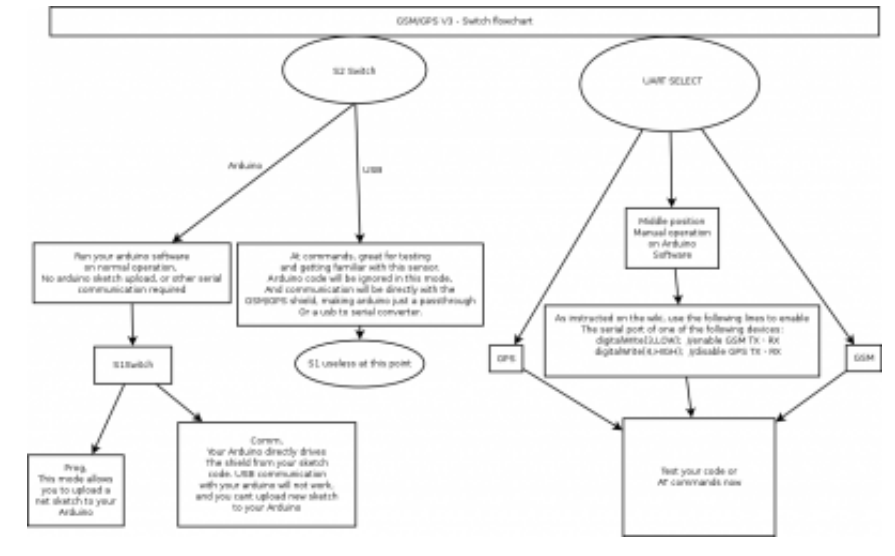

### <span id="page-2-0"></span>Tutorial

#### Hardwares prepare:

- 1 Arduino Uno
- 2. GPS/GPRS/GSM Module V3.0
- 3. SIM Card
- 4. Earphone & Microphone
- 5. External power supply via the power jack

It is recommended you to supply  $7{\sim}12v$  power via the power jack. When using the GSM mode, the module requires an external power. But the power consumption is not high, just  $200 \text{mA}(\mathcal{Q}/\text{v})$ , when calling.

Module driver pin jumpers: Applying the Module Pin Jumpers(J10-J12) will allocate Pin 3,4,5 for driving the module. Removing the jumpers will release the above Pins, and you could connect the driver pins to the other digital pins on your board to avoid the pin conflict.Read more [\(http://www.dfrobot.com/forum/index.php?](http://www.dfrobot.com/forum/index.php?topic=17186.msg21374#msg21374) topic=17186.msg21374#msg21374)

#### <span id="page-3-0"></span>How to drive the GSM Mode via USB port

- 1. If your module works, the indicator Start LED will light up, this means that the module is running correctly. The LED marked "NET" is used to drive a network status indication LED.
- 2. Send the AT commands to the module by using Coolterm [\(http://freeware.the-meiers.org/CoolTermWin.zip\)](http://freeware.the-meiers.org/CoolTermWin.zip) (or use the Arduino serial monitor).

Note: If you want to program the Arduino, please disconnect the coolterm to release the communicat 

#### <span id="page-3-1"></span>GSM mode & GPS mode Selection

Except using UART selection jumper caps, you could switch GSM and GPS function with the IO pins also. Please remove the jumper caps connected for hardware UART selection first!

#### Enable GPS mode & disable GSM mode:

- digitalWrite(4,LOW);//Enable GPS mode
- digitalWrite(3,HIGH);//Disable GSM mode

#### Enable GSM mode & disable GPS mode:

- digitalWrite(3,LOW);//Enable GSM mode
- digitalWrite(4,HIGH);//Disable GPS mode

#### <span id="page-3-2"></span>Network indication

State SIM908 behavior Off SIM908 is not running 64ms On/ 800ms Off SIM908 not registered the network 64ms On/ 3,000ms Off SIM908 registered to the network 64ms On/ 300ms Off PPS GPRS communication is established

```
Following the steps included in the sketch below first!
?
1
// # Version : 0.1
\mathcal{D}3
// # Description:
4
// # The sketch for driving the gsm mode via the USB interface
5
6
// # Steps:
7 / / #
8 / / #9 / / #10// #
11
Serial monitor )
12// #
13// #
14
15/7 #
16
http://www.dfrobot.com/wiki/index.php/GPS/GPRS/GSM_Module_V3.0_(SKU:TEL0051)
17
18
voidsetup()
19
{
20
21
22
23
24
25
26
27
28
}
29
voidloop()
30
{
31
32
enable each mode
33
34
disable the other one for each access.
35
  // Product name: GPS/GPRS/GSM Module V3.0
  // # Product SKU : TEL0051
              1. Turn the S1 switch to the Prog(right side)
              2. Turn the S2 switch to the USB side(left side)
              3. Take off the GSM/GPS jumper caps from the Uart select
              4. Upload the sketch to the Arduino board (Make sure turn off other
              5. Turn the S1 switch to the comm (left side)
              7. RST the board
             wiki link-
     //Init the driver pins for GSM function
      pinMode(3,OUTPUT);
      pinMode(4,OUTPUT);
    pinMode(5,OUTPUT);
     //Output GSM Timing
     digitalWrite(5,HIGH);
      delay(1500);
      digitalWrite(5,LOW);
      // Use these commands instead of the hardware switch 'UART select' in order to
      // If you want to use both GMS and GPS. enable the required one in your code and
      digitalWrite(3,LOW);//enable GSM TX、RX
      digitalWrite(4,HIGH);//disable GPS TX、RX
   }
```
#### <span id="page-4-0"></span>How to Send a message

#### Steps:

- 1. Send:AT
- 2. Send:AT+CMGF=1 (set the message to text format)
- 3. Send:AT+CMGS="XXXXX" (xxxx is the number of receiver )
- 4. After you see '<' then send the message you want to say
- 5. press 'ctrl+z'(If you want to cancle,you can press Esc)

```
NOTE: Please do some settings as Recommended settings before connection.
If you have trouble sending Ctrl+Z, please refers to Ways to send Ctrl +Z in Coolterm
                 <u>. . . . . . . . . . . . . . . . .</u>
```
#### Then you will see

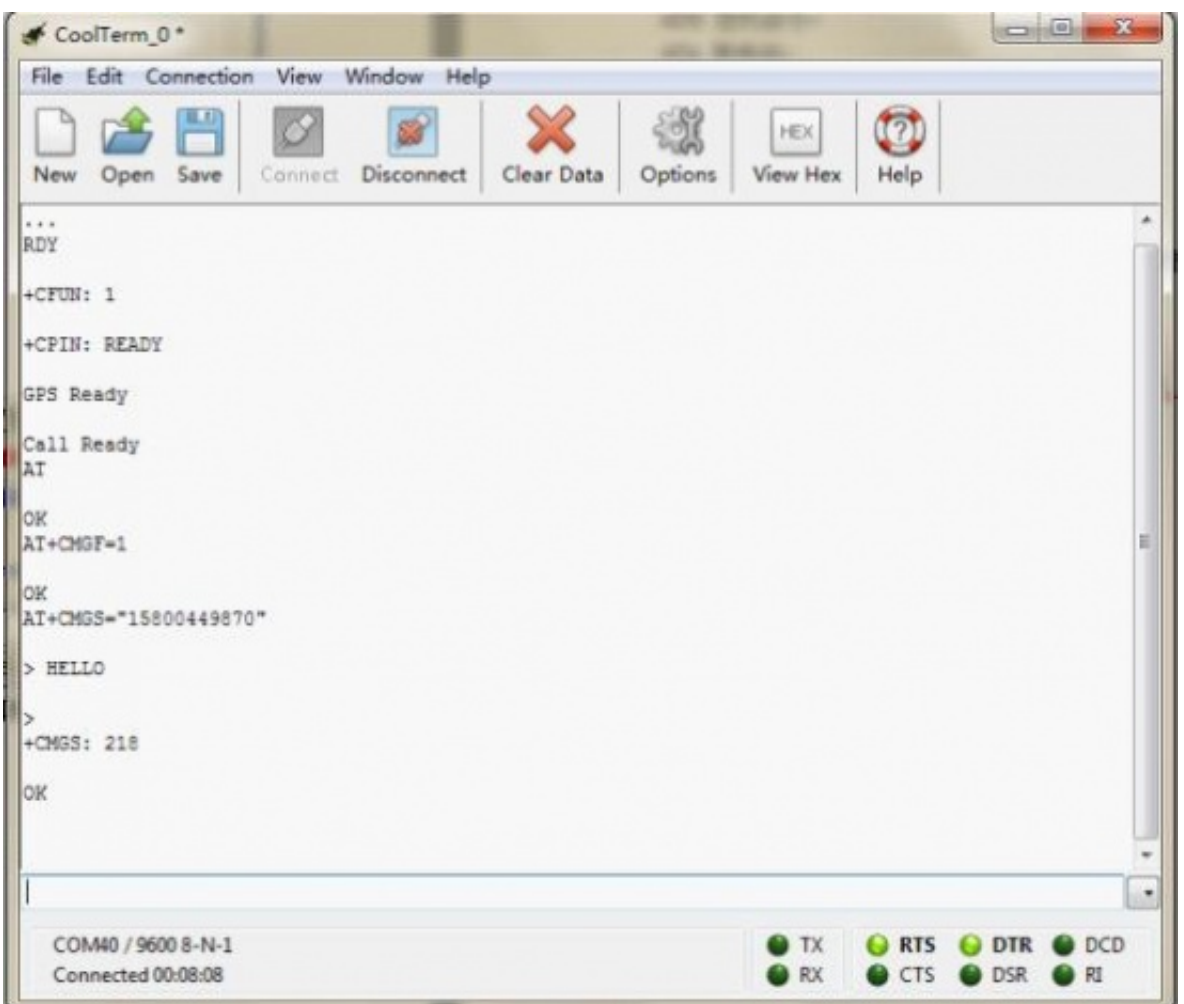

After several seconds, the receiver will get a message from this shield

#### <span id="page-5-0"></span>Ways to send Ctrl +Zin Coolterm

1. After typing the message text, press enter key, it will show:

```
Call Ready
  AT OK
  AT+CMGF=1 OK
  AT+CMGS="15827246249" > This is a message from DFRobot GSM/GPRS/GPS Module
'Enter' after text finished
```

```
Then, in the input area, pressing Ctrl+Z will send out the single ctrl character successfully
```

```
Call Ready
 AT OK
 AT+CMGF=1 OK
 AT+CMGS="15827246249" > This is a message from DFRobot GSM/GPRS/GPS Module
 +CMGS: 145
 OК
After press Ctrl+Z
```
2. Ctrl characters can also be sent out in their hexadecimal format, in which form 1A is the value of Ctrl+Z:

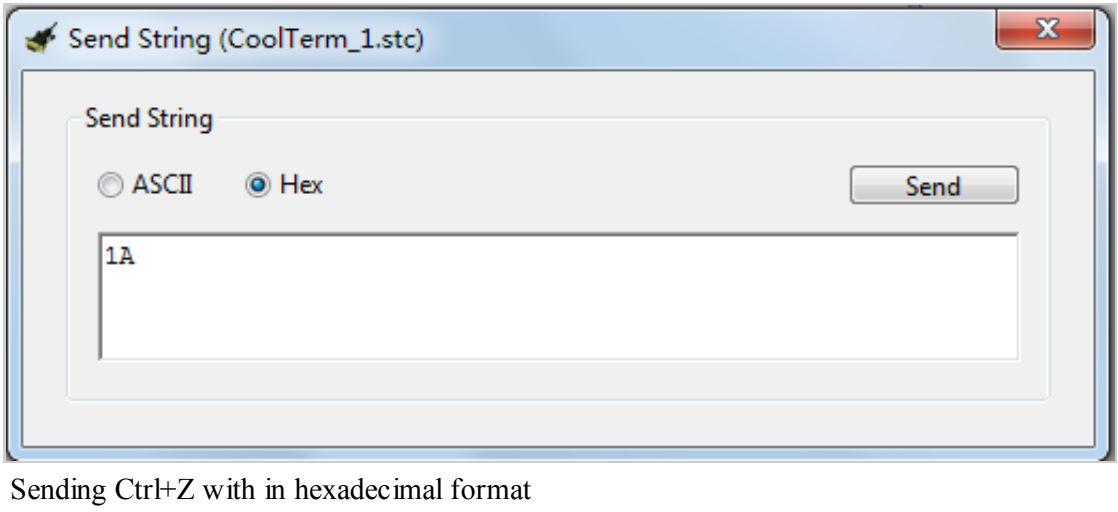

#### <span id="page-6-0"></span>How to Make a phone call

Steps:

- 1. Send:AT
- 2. Send:ATDXXXXXXX; (xxxxxxx is the number of receiver,don't forget the ;)

#### Then you will see

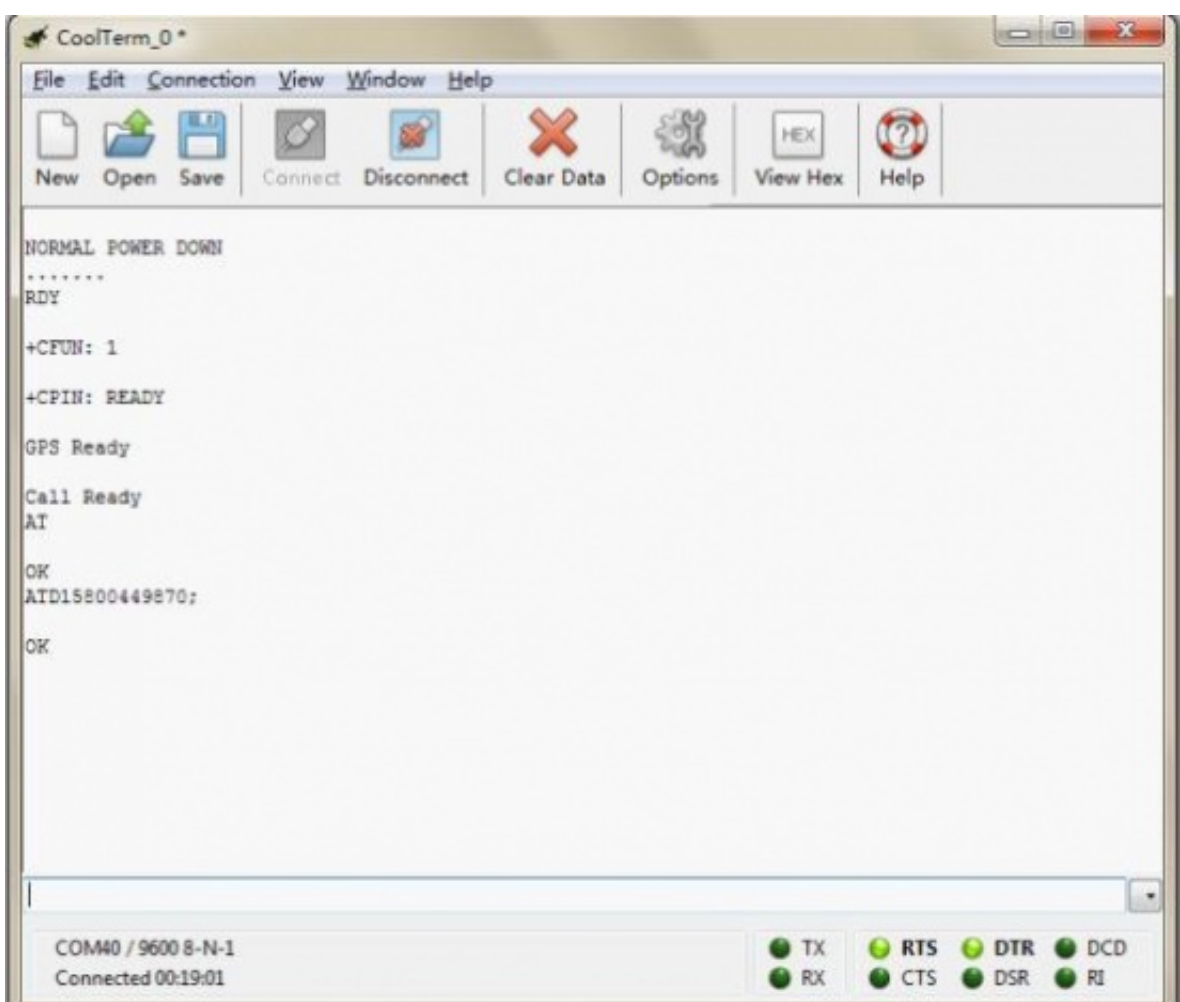

After several seconds, the receiver will get a phone call from this shield

#### Some AT commands

- ATH : Hang up the phone
- ATA : Answer the phone

#### <span id="page-7-0"></span>How to drive the GPS Mode via USB port

#### You should take the module outdoor, so that you can get the GPS datas

```
?
1
// # Product SKU : TEL0051
2
// # Version : 0.1
3
4
// # Description:
5
// # The sketch for driving the gps mode via the USB interface
6
7
// # Steps:
8 // #
9 / / #// Product name: GPS/GPRS/GSM Module V3.0
             1. Turn the S1 switch to the Prog(right side)
             2. Turn the S2 switch to the USB side(left side)
```

```
10// #
11// #
12
Serial monitor )
13//#14// #
15
16//#17
http://www.dfrobot.com/wiki/index.php/GPS/GPRS/GSM_Module_V3.0_(SKU:TEL0051)
18
19
voidsetup()
20
{
21
22
23
24
25
//Output GSM Timing
26
27
28
29
}
30
voidloop()
31
{
32
33
              3. Plug the GSM/GPS jumper caps to the GSM side
              4. Upload the sketch to the Arduino board (Make sure turn off other
              5. Turn the S1 switch to the comm (left side)
              7. RST the board until the START led is on
             wiki link-
    //Init the driver pins for GSM function
     pinMode(3,OUTPUT);
     pinMode(4,OUTPUT);
     pinMode(5,OUTPUT);
      digitalWrite(5,HIGH);
      delay(1500);
      digitalWrite(5,LOW);
      digitalWrite(3,HIGH);//disable GSM TX、RX
      digitalWrite(4,HIGH);//disable GPS TX、RX
  }
```
#### Steps:

- 1. Send:AT
- 2. Send:AT+CGPSIPR=9600 (set the baud rate)
- 3. Send:AT+CGPSPWR=1 (turn on GPS power supply)
- 4. Send:AT+CGPSRST=1 (reset GPS in autonomy mode)

#### Then you can see

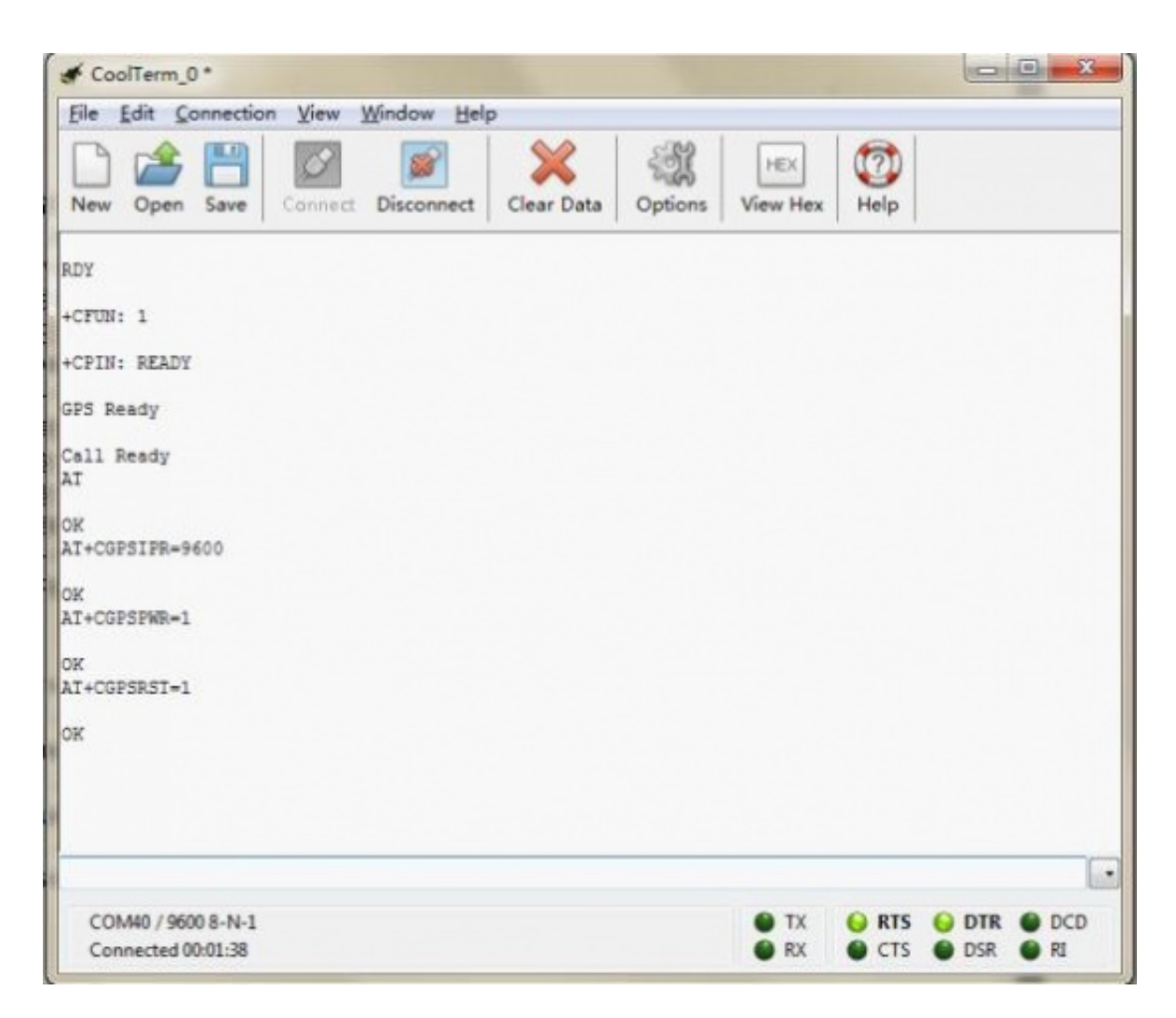

Plug the jumper caps back to the GPS side. Then you will see as the following

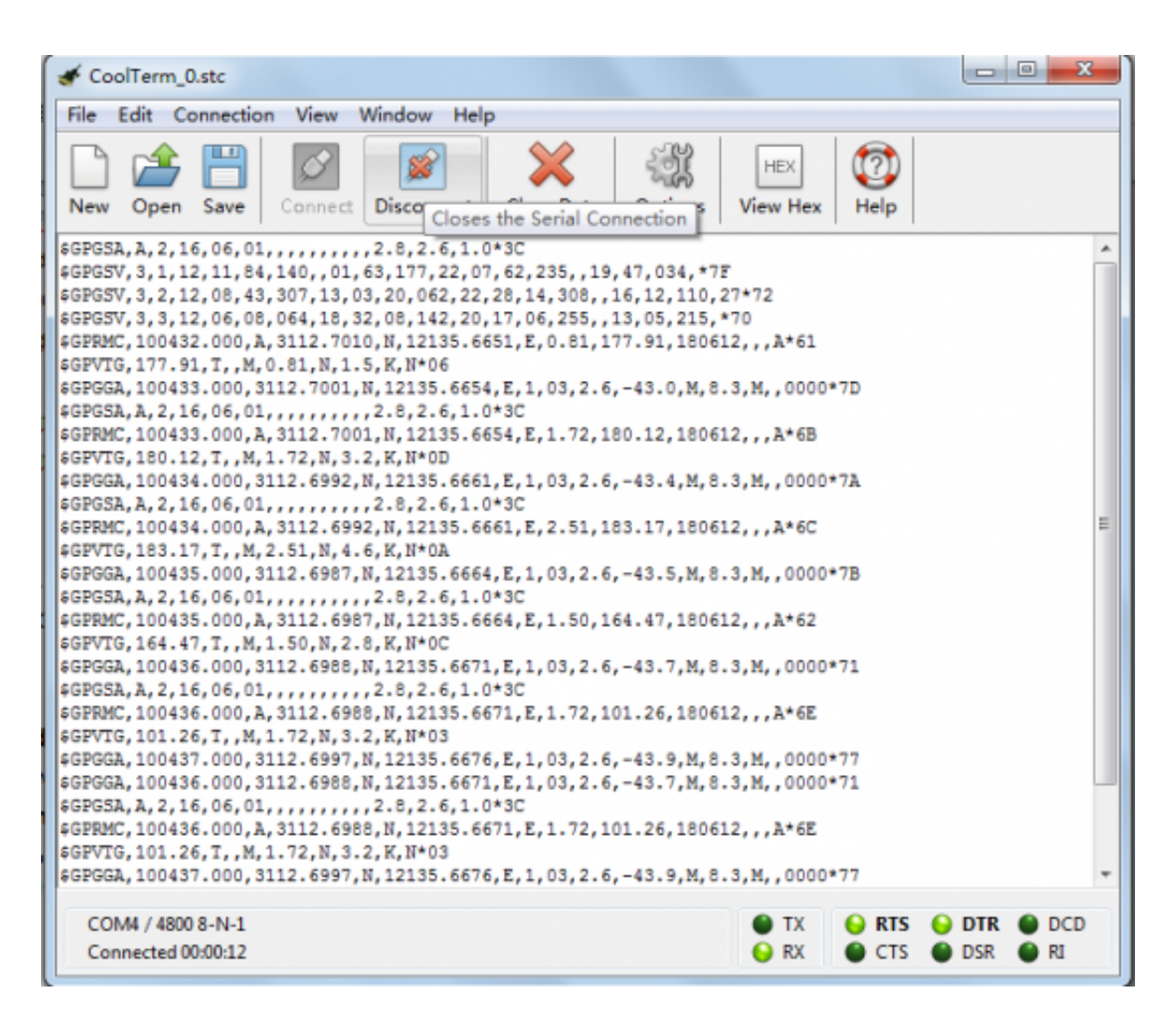

For location of the data received, please refer to Location Mapping (GPRMC) [\(http://www.sanav.com/gps\\_tracking/webtrac-4/maps/MapLocationGPRMC.aspx\)](http://www.sanav.com/gps_tracking/webtrac-4/maps/MapLocationGPRMC.aspx)

#### <span id="page-10-0"></span>How to drive the GSM Mode via Arduino board

#### <span id="page-10-1"></span>How to Send a message

```
?
1
2
3
4
5
6
7
8
9^{ // #}10^{77} #
11^{//} #
12^{//\#}_{//\#}// Product name: GPS/GPRS/GSM Module V3.0
  // # Product SKU : TEL0051
  // # Version : 0.1
  // # Description:
  // # The sketch for driving the gsm mode via the Arduino board
  // # Steps:
               1. Turn the S1 switch to the Prog(right side)
               2. Turn the S2 switch to the Arduino side(left side)
               3. Take off the GSM/GPS jumper caps from the Uart select
               4. Upload the sketch to the Arduino board
               5. Turn the S1 switch to the comm (left side)
```

```
13// #
14// #
15
16// #
17
http://www.dfrobot.com/wiki/index.php/GPS/GPRS/GSM_Module_V3.0_(SKU:TEL0051)
18
19
byte gsmDriverPin[3] = {
20 3,4,5};//The default digital driver pins for the GSM and GPS mode
21//If you want to change the digital driver pins
22//or you have a conflict with D3~D5 on Arduino board,
23//you can remove the J10~J12 jumpers to reconnect other driver pins for the module!
24
voidsetup()
25<sub>1</sub>26 //Init the driver pins for GSM function
27 for(inti = 0; i < 3; i++){
28
29
30
digitalWrite(5,HIGH);//Output GSM Timing
31
delay(1500);
32
digitalWrite(5,LOW);
33
digitalWrite(3,LOW);//Enable the GSM mode
34
digitalWrite(4,HIGH);//Disable the GPS mode
35
delay(2000);
36 Serial.begin(9600); //set the baud rate
37
delay(5000);//call ready
38
delay(5000);
39
delay(5000);
40
}
41
42
voidloop()
43
{
44
Serial.println("AT"); //Send AT command
45
delay(2000);
46
Serial.println("AT");
47
delay(2000);
48
//Send message
49
Serial.println("AT+CMGF=1");
50
delay(1000);
51
Serial.println("AT+CMGS=\"15800449871\"");//Change the receiver phone number
52
delay(1000);
53
Serial.print("HELLO");//the message you want to send
54
delay(1000);
55
Serial.write(26);
56
while(1);
57
}6. Plug the jumper caps back to GSM side
             7. RST the board
             wiki link-
    pinMode(gsmDriverPin[i],OUTPUT);
   }
```
You can see:

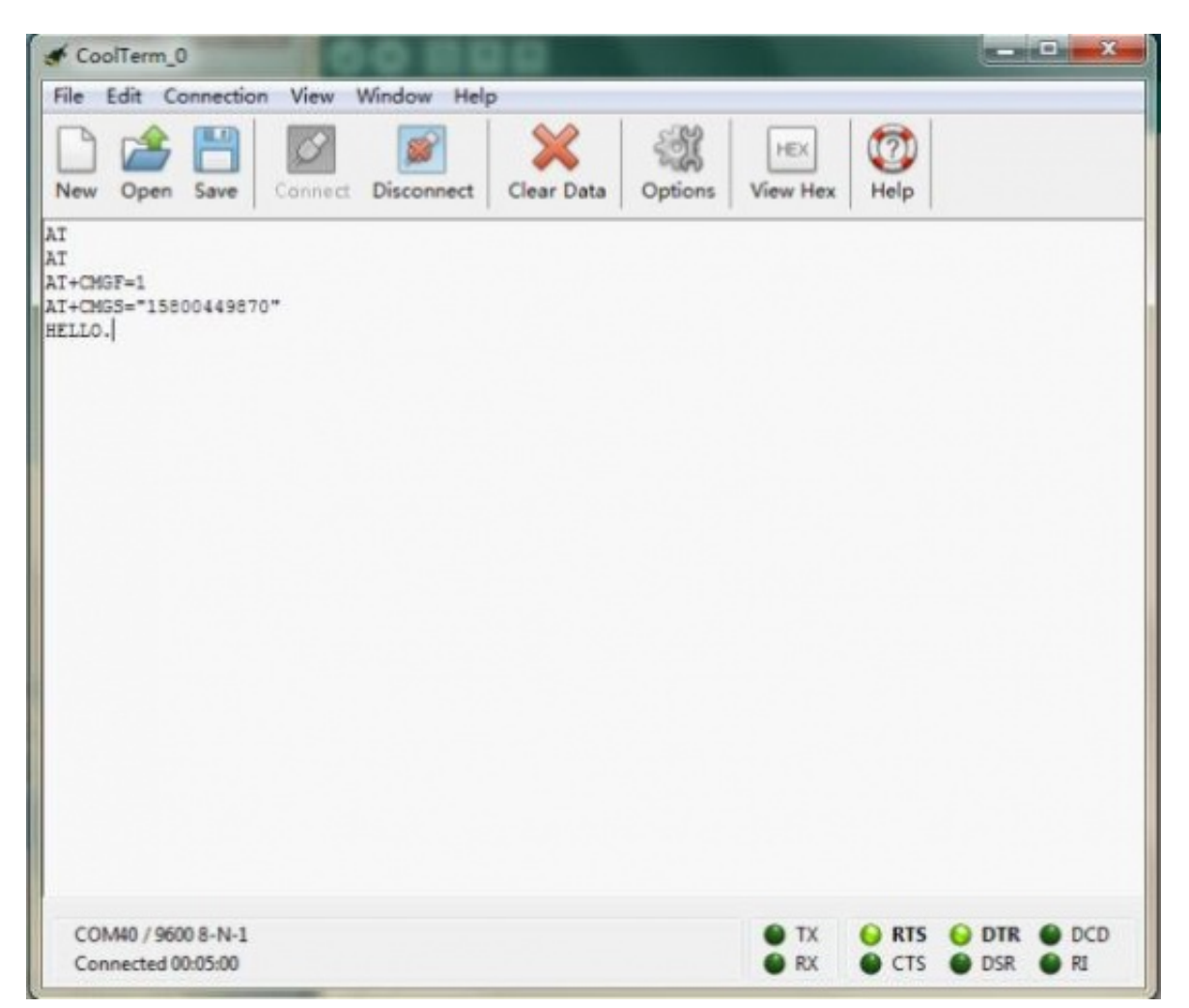

After several seconds, the receiver will get a message from this shield

#### <span id="page-12-0"></span>How to Control your Arduino via SMS

Follow the forum discussion with more coding examples and options on this link Click Me! [\(http://www.dfrobot.com/forum/index.php?topic=945.msg4514#msg4514\)](http://www.dfrobot.com/forum/index.php?topic=945.msg4514#msg4514)

```
\gamma1
2
3
4
5
6
7
  // Product name: GPS/GPRS/GSM Module V3.0
  // # Product SKU : TEL0051
  // # Description:
  // # The sketch for controling the GSM/GPRS/GPS module via SMS.
  // # Steps:
  // # 1. Turn the S1 switch to the Prog(right side)
  // # 2. Turn the S2 switch to the USB side(left side)
  // # 3. Plug the GSM/GPS jumper caps to the GSM side
  // # 4. Upload the sketch to the Arduino board(Make sure turn off other
  Serial monitor )
  // # 5. Turn the S1 switch to the comm(left side)
```

```
8 // #
9 // #
10
supply)
11// #
12// \#13
14/*
15
* created: 2013-11-14
16 * by: Grey
17
* Version: 0.3
18 * Attention: if you send the wrong SMS command to the module, just need to press
19
RST.
20 * This version can't watch the module status via the serial monitor, it only
21
display the Arduino command.
22 * If you want to watch the status,use the SoftwareSerial or the board with another
23
serial port plese.
24 */
25
26
27
28
byte gsmDriverPin[3] = {
29 3,4,5};//The default digital driver pins for the GSM and GPS mode
30//If you want to change the digital driver pins
31//or you have a conflict with D3~D5 on Arduino board,
32//you can remove the J10~J12 jumpers to reconnect other driver pins for the module!
33intledpin = 8;
34
charinchar;
35void setup()
36<sub>1</sub>37
//Init the driver pins for GSM function
38 for(inti = 0; i < 3; i++){
39
40
41
pinMode(ledpin,OUTPUT);
42
Serial.begin(9600); //set the baud rate
43
digitalWrite(5,HIGH); //Output GSM Timing
44
delay(1500);
45
digitalWrite(5,LOW);
46 digitalWrite(3,LOW); \hspace{2cm} //Enable the GSM mode
47
digitalWrite(4,HIGH); //Disable the GPS mode
48
delay(2000);
49
delay(5000); //call ready
50
delay(5000);
51
Serial.println("AT+CMGD=1,4"); //Delete all SMS in box
52
}6. Turn the S2 switch to the Arduino(right side)
           7. RST the board until the START led is on(make sure you have >6V power
           8. Plug the long side of LED into pin 8 and short side into GND
           9. Start sending "LH" and "LL" to your board to turn LED on and off.
   pinMode(gsmDriverPin[i],OUTPUT);
  }
```

```
53
54
voidloop()
55
{
56
if(Serial.available()>0)
57
{
58
59
60
61
62
63
64
the message, it will display the sign '+CMTI "SM", 1' in the serial port
65
66
67
68
sign, send the "read" AT command to the module
69
70
71
72
elseif(inchar=='L')
73
74
75
76
77
display in the Serial port, and Arduino has recognize it.
78
79
80
81
82
83
84
85
86
in the Serial port, and Arduino has recognize it.
87
88
89
90
91
92
   inchar=Serial.read();
   if(inchar=='T')
    \{delay(10);inchar=Serial.read();
      if (inchar=='I') //When the GSM module get{
        delay(10);
        Serial.println("AT+CMGR=1"); \overline{ } //When Arduino read the
        delay(10);}
    }
    \{delay(10);inchar=Serial.read();
      if(inchar=='H') //Thw SMS("LH") was
      {
        delay(10);
        digitalWrite(ledpin, HIGH); //Turn on leddelay(50);
        Serial.println("AT+CMGD=1,4"); //Delete all message
        delay(500);}
      if (inchar=='L') //Thw SMS("LH") was display{
        delay(10);
        digitalWrite(ledpin, LOW); //Turn off leddelay(50);
        Serial.println("AT+CMGD=1,4"); //Delete all message
        delay(500);
      }
     }
   }
 }
```
When you send the SMS "LH" to the module, it WILL turn led on; when you send the SMS "LL", it will be turned off.

#### <span id="page-15-0"></span>How to Make a phone call

```
?
1
\mathcal{D}3
4
5
6
7
8
9^{1/4}10^{77} #
11^{7/7}12^{77}13^{//} #
14^{//} #
15^{//} #
16
17^{//} #
18
http://www.dfrobot.com/wiki/index.php/GPS/GPRS/GSM_Module_V3.0_(SKU:TEL0051)
19
20^{\text{byte}} gsmDriverPin[3] = {
21
22^{//If} you want to change the digital driver pins
23^{//} or you have a conflict with D3~D5 on Arduino board,
24^{//}you can remove the J10~J12 jumpers to reconnect other driver pins for the module!
25
26
voidsetup()
27<sup>1</sup>28 //Init the driver pins for GSM function
29
30
31
32
33
34
35
36
37
38
39
  // Product name: GPS/GPRS/GSM Module V3.0
  // # Product SKU : TEL0051
  // # Version : 0.1
  // # Description:
  // # The sketch for driving the gsm mode via the Arduino board
  // # Steps:
               1. Turn the S1 switch to the Prog(right side)
               2. Turn the S2 switch to the Arduino side(left side)
               3. Take off the GSM/GPS jumper caps from the Uart select
               4. Upload the sketch to the Arduino board
               5. Turn the S1 switch to the comm (left side)
               6. Plug the jumper caps back to GSM side
               7. RST the board
              wiki link-
    3,4,5};//The default digital driver pins for the GSM and GPS mode
    for(int i = 0 ; i < 3; i++){
      pinMode(gsmDriverPin[i],OUTPUT);
    }
    digitalWrite(5,HIGH);//Output GSM Timing
    delay(1500);
    digitalWrite(5,LOW);
    digitalWrite(3,LOW);//Enable the GSM mode
    digitalWrite(4,HIGH);//Disable the GPS mode
    delay(2000);
    Serial.begin(9600); //set the baud rate
    delay(5000);//call ready
```

```
40
41
42
}
43
44
voidloop()
45
{
46
47
48
49
50 //Make a phone call
51
52
   delay(5000);
    delay(5000);
    Serial.println("AT");//Send AT command
    delay(2000);
   Serial.println("AT");
    delay(2000);
    Serial.println("ATD15902808530;");//Change the receiver phone number
     while(1);
  }
```
You can see:

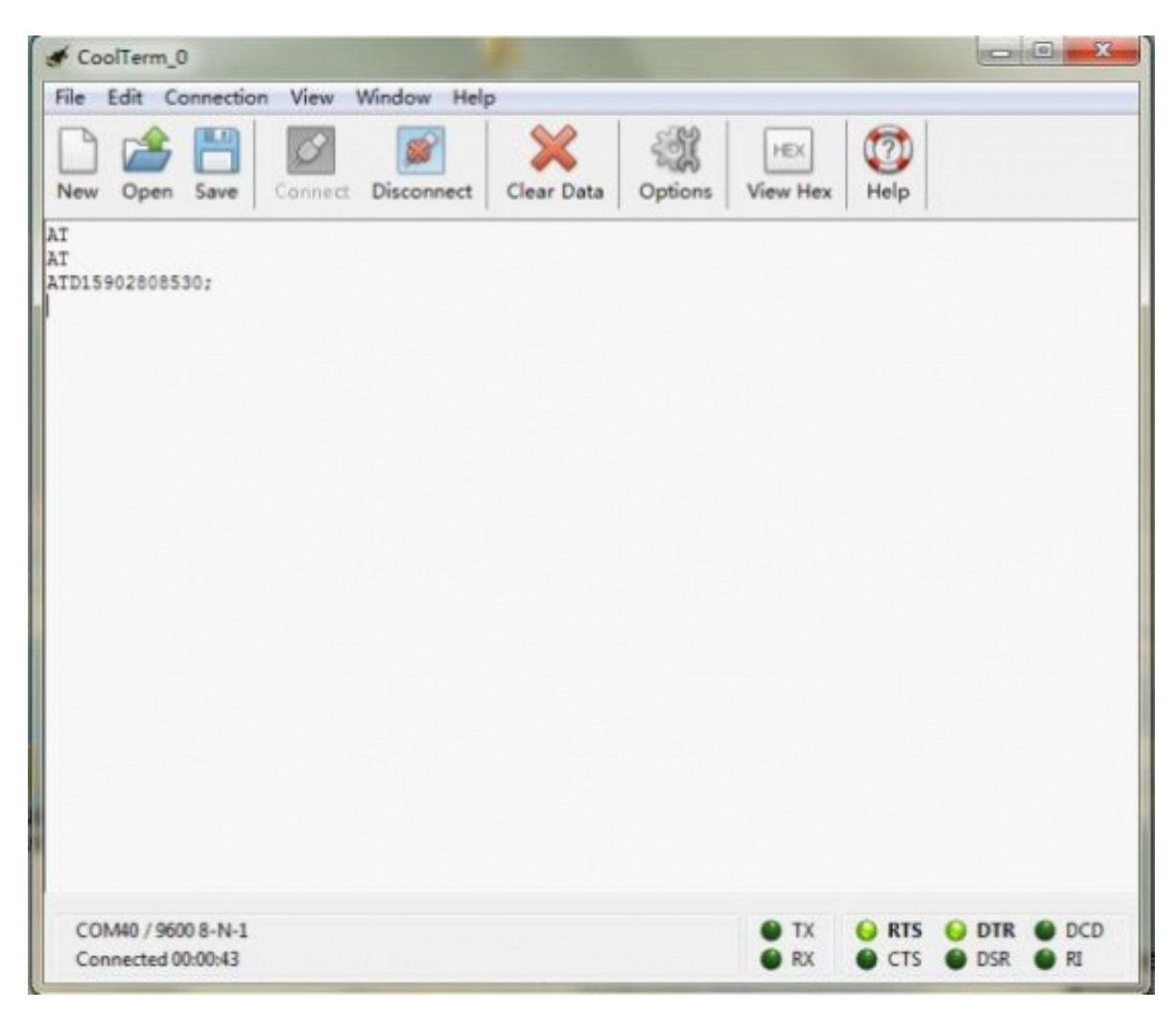

After several seconds, the receiver will get a phone call from this shield

#### <span id="page-16-0"></span>How to drive the GPS Mode via Arduino board

```
1
2
3
4
5
6
7
8
9
10 // #11 // #12 // #
13
middle.
14 // #15
16 // #17 // #18
http://www.dfrobot.com/wiki/index.php/GPS/GPRS/GSM_Module_V3.0_(SKU:TEL0051)
19
20\, double Datatransfer(char *data_buf,char num)//convert the data to the float type
21_{\{}22
array
23
24
point
25
26
27
28
29
30
31
32
33
34
35
36
37
38
39
40
41
42
43
44
   // Product name: GPS/GPRS/GSM Module V3.0
   // # Product SKU : TEL0051
   // # Version : 0.1
   // # Description:
  // # The sketch for driving the gps mode via the Arduino board
  // # Steps:
   // # 1. Turn the S1 switch to the Prog(right side)
  // # 2. Turn the S2 switch to the Arduino side(left side)
  // # 3. Take off the GSM/GPS jumper caps from the Uart select
              4. Upload the sketch to the Arduino board
              5. Turn the S1 switch to the comm(left side)
              // # 6. Remove the jumpers(old version) or set the UART select switch to
              7. RST the board
              If you get 'inf' values, go outdoors and wait until it is connected.
              wiki link-
                                               //*data_buf: the data
     doubletemp=0.0; \frac{1}{\pi} //the number of the right of a decimal
     unsigned chari,j;
     if(data buf[0] == ' -'){
       i=1;
       //process the data array
       while(data buf[i]!='.')
        temp=temp*10+(data buf[i++]-0x30);
       for(j=0; j < num; j++)
         temp=temp*10+(data buf[++i]-0x30);
       //convert the int type to the float type
       for(j=0; j < num; j++)
         temp=temp/10;
       //convert to the negative numbe
       temp=0-temp;
     }
     else//for the positive number
     {
       i=0:
```

```
45
46
47
48
49
50
51
52
53
}
54
55
charID()//Match the ID commands
56
{
57
58
59
60
61
62
63
64
65
66
67
68
69
70
71
72
73
74
75
76
77
78
79
80
81
}
82
83
voidcomma(charnum)//get ','
84
{
85
86
87
88
89
       while(data buf[i]!='.')temp = temp * 10 + (data buf[i++] - 0x30);for(j=0; j < num; j++)temp=temp*10+(data_buf[++i]-0x30);
       for(j=0; j < num; j++)
         temp=temp/10 ;
     }
     return temp;
    chari=0;
     charvalue[6] ={
       '$','G','P','G','G','A' };//match the gps protocol
     charval[6]='0','0','0','0','0','0' };
     while(1)
     {
       if(Serial.available())
       {
         val[i] = Serial.read();//get the data from the serial interface
         if(val[i]==value[i]) //Match the protocol
         {
           i++;if(i==6){
             i=0;return1;//break out after get the command
           }
         }
         else
           i=0;}
     }
    charval;
     char count=0; //count the number of ','while(1)
     {
```

```
90
91
92
93
94
95
96
97
98
99
100
}
101
voidUTC()//get the UTC data -- the time
102103
chari;
104
chartime[9]={
105
106 };
107
doublet=0.0;
108
109
if( ID())//check ID
110
{
111
112
113
114
115
116
117
118
119
120
121
122
123
124
125
126
127
128
129
}
130
}
131
voidlatitude()//get latitude
132
{
133
chari;
134
charlat[10]={if(Serial.available())
      \left\{ \right.val = Serial.read();
        if(val==',')count++;
      }
       if(count==num)//if the command is right, run return
         return;
    }
    '0','0','0','0','0','0','0','0','0'
      comma(1); //remove 1', '
      //get the datas after headers
      while(1)
      \left\{ \right.if(Serial.available())
         {
           time[i] = Serial.read();
           i++;}
         if(i==9){
           i=0;t=Datatransfer(time,2);//convert data
           t=t+80000.00;//convert to the chinese time GMT+8 Time zone
           Serial.println(t);//Print data
          return;
        }
    }
```

```
135
136 };
137
138
139
if( ID())
140
{
141
142
143
144
145
146
147
148
149
150
151
152
153
154
155
156
}
157
}
158
voidlat_dir()//get dimensions
159160
chari=0,val;
161
162
if( ID())
163
{
164
165
166
167
168
169
170
171
172
173
174
175
176
177
178
179
       '0','0','0','0','0','0','0','0','0','0'
       comma(2);
       while(1)
       \left\{ \right.if(Serial.available())
         {
           lat[i] = Serial.read();
           i++;}
         if(i == 10){
           i=0:
           Serial.println(Datatransfer(lat,5),5);//print latitude
           return;
       }
    }
      comma(3);
       while(1)
      {
         if(Serial.available())
         {
           val = Serial.read();
           Serial.write(val);
           Serial.println();
           i++;}
         if(i == 1){
           i=0;return;
         }
       }
```

```
180
}
181
}
182
voidlongitude()//get longitude
183
{
184
chari;
185
charlon[11]={
186
187 };
188
189
if( ID())
190
{
191
192
193
194
195
196
197
198
199
200
201
202
203
204
205
206
}
207
}
208void lon_dir()//get direction data
209 {
210 chari=0, val;
211
212
if( ID())
213
{
214
215
216
217
218
219
220
221
222
223
224
     '0','0','0','0','0','0','0','0','0','0','0'
      comma(4);
      while(1){
        if(Serial.available())
        {
          lon[i] = Serial.read();
          i++;}
        if(i == 11){
          i=0;Serial.println(Datatransfer(lon, 5), 5);
          return;
       }
       }
     comma(5);
      while(1)
      {
       if(Serial.available())
        {
          val = Serial.read();
          Serial.write(val); //Serial.println(val,BYTE);
          Serial.println();
          i++;}
        if(i==1)
```

```
225
226
227
228
229
230
}
231
}
232void altitude()//get altitude data
233
{
234 chari,flag=0;
235 charalt[8] = \{236
237
};
238
239
if( ID())
240
{
241
242
243
244
245
246
247
248
249
250
251
252
253
254
255
256
257
258
259
}
260
}
261void setup()
262 {
263 pinMode(3,OUTPUT);//The default digital driver pins for the GSM and GPS mode
264
pinMode(4,OUTPUT);
265
pinMode(5,OUTPUT);
266
digitalWrite(5,HIGH);
267
delay(1500);
268 digitalWrite(5,LOW);
269
         {
           i=0;return;
        }
       }
      '0','0','0','0','0','0','0','0'
     comma(9);
       while(1)
      \left\{\begin{array}{c}1\end{array}\right\}if(Serial.available())
        \{alt[i] = Serial.read();if(alt[i] == ', '')flag=1;
           else
             i++;}
         if(flag)
         {
           i=0;Serial.println(Datatransfer(alt,1),1);//print altitude data
           return;
        }
       }
```

```
270
digitalWrite(3,LOW);//Enable GSM mode
271
digitalWrite(4,HIGH);//Disable GPS mode
272
delay(2000);
273
Serial.begin(9600);
274
delay(5000);//GPS ready
275
276
Serial.println("AT");
277
delay(2000);
278
//turn on GPS power supply
279
Serial.println("AT+CGPSPWR=1");
280
delay(1000);
281
//reset GPS in autonomy mode
282
Serial.println("AT+CGPSRST=1");
283
delay(1000);
284
285
digitalWrite(4,LOW);//Enable GPS mode
286
digitalWrite(3,HIGH);//Disable GSM mode
287
delay(2000);
288
289
Serial.println("$GPGGA statement information: ");
290
}
291
voidloop()
292
{
293
while(1)
294
{
295
296
297
298
299
300
301
302
303
304
305
306
307
     Serial.print("UTC:");
      UTC();
      Serial.print("Lat:");
      latitude();
      Serial.print("Dir:");
      lat dir();
      Serial.print("Lon:");
      longitude();
      Serial.print("Dir:");
      lon dir();
      Serial.print("Alt:");
      altitude();
      Serial.println(' ');
      Serial.println(' ');
    }
   }
```
<span id="page-23-0"></span>GPS Sample Code

This code introduces some testing features and useful code. It's mainly coded for Leonardo devices using the second serial port to handle GSM/GPS communications while USB serial port is left for debugging purposes. Data from GPS is parsed and stored on variables to be used freely on your code.

```
?
1
2
3 \t/4
5
6
* Serial1 to GPS
7
8
9
10
//debug
11
//#define DEBUG
12
13
#include <Arduino.h>
14
15
16
#define gps_enable() digitalWrite (4, LOW)
17
#define gps_disable() digitalWrite (4, HIGH)
18
19
#define gsm_enable() digitalWrite (3, LOW)
20 #define gsm disable() digitalWrite (3, HIGH)
21
22
#define GPS_BUF_SIZE 500
23
#define GGA_NUM 15
24
#define RMC_NUM 14
25
26
//
27 char *gga table[GGA NUM] = {
28
29
30
31
32
33
34
35
36
37
38
39
40
41
  /********************* start of gps_gsm_sim908.h ***********************/
  * by 2013-08-02
  * test on Leonardo
  \star\star /
      "Message ID", \frac{1}{2} //0
      "UTC Time", //1
      "Lattice", //2"N/S Indicator", //3
      "Longitude", //4
      "E/W Indicator", //5
      "Position Fix Indicator", //6
      "Satellites Used", //7"HDOP", //8
      "MSL Altitude", \frac{1}{9}"Units (M)", //10"Geoid Separation", //11"Units", //12
      "Diff.Ref.Station ID", //13
```

```
42
43
};
44
45
//
46
char*gprmc_table[RMC_NUM] = {
47
48
49
50
51
52
53
54
55
56
57
58
59
60
61
};
62
63
64
//save data from GPS
65
uint8_t gps_buf[GPS_BUF_SIZE];
66
67
//save pointer of gga block
68
uint8_t* gga_p[GGA_NUM];
69
uint8_t* gprmc_p[RMC_NUM];
70
71
// check sum using xor
72
uint8_t checksum_xor (uint8_t *array, uint8_t leng) {
73
74
75
76
77
78
}
79
80
81
//
82
voidstart_gps () {
83
84
85
86
     "Checksum", //14
     "Message ID", //0"UTC Time", //1
     "Status", \frac{1}{2}"Latitude", //3
     "N/S Indicator", 1/4"Langitude", //5
     "E/W Indicator", //6
     "Speed Over Ground", \frac{1}{7}"Course Over Ground", \frac{1}{8}"Date", //9
     "Magnetic Variation", \frac{1}{10}"East/West Indicator", \frac{1}{11}"Mode", //12
     "Checksum", //13
     uint8 t sum = array[0];for (uint8 t i=1; i<leng; i++) {
         sum ^{\wedge} = array [i];
     }
     return sum;
     digitalWrite (5, HIGH);
     delay (1500);
     digitalWrite (5, LOW);
     delay (1500);
```

```
87
88
89
90
91
92
93
94
95
96
97
98
99
100
101
102
103
104
105
106
107
108
109
110
111
112
113
114
115
116
117
118
119
}
120
121
// read data to gps_buf[] from GPS
122
staticintgps_read () {
123
124
125
126
127
128
129
130
131
       gsm enable ();
       gps_disable ();
       delay (2000);
       #ifdef DEBUG
       Serial.println ("waiting for GPS! ");
       #endif
       Serial1.println ("AT");
       #ifdef DEBUG
       Serial.println ("Send AT");
       #endif
       delay (1000);
       Serial1.println ("AT+CGPSPWR=1");
       #ifdef DEBUG
       Serial.println ("Send AT+CGPSPWR=1");
       #endif
       delay (1000);
       Serial1.println ("AT+CGPSRST=1");
       #ifdef DEBUG
       Serial.println ("Send AT+CGPSRST=1");
       #endif
       delay (1000);
       gsm_disable ();
       gps enable ();
      delay (2000);
       #ifdef DEBUG
       Serial.println ("$GPGGA statement information: ");
       #endif
       uint32 t start time = millis ();
       while(!Serial1.available ()) {
           if (millis() - start time > 1500) {
               #ifdef DEBUG
               Serial.println ("restart GPS......");
               #endif
               start gps ();
           }
       }
```

```
132
133
134
135
136
137
138
139
140
141
142
143
144
145
146
147
148
149
}
150
151
//test head of gps_buf[] if is "$GPGGA" or not
152
staticintis_GPGGA () {
153
154
155
156
157
158
}
159
160
//
161
staticuint8_t get_gga_leng () {
162
163
164
165
}
166
167
// build gga_p[] by gps_buf
168
staticvoidbuild_gga_p () {
169
170
171
172
173
174
175
176
}for (int i=0; i<GPS BUF SIZE; i++) {
           delay (7);
           if(Serial1.available ()) {
               gps buf [i] = Serial1.read ();
           } else{
              #ifdef DEBUG
               Serial.print ("read ");
               Serial.print (i);
               Serial.println (" character");
               #endif
              return1;
           }
      }
      #ifdef DEBUG
      Serial.println ("error! data is so big!");
      #endif
      return 0:
      chargga id[7] = "$GPGGA";for (int i=0; i<6; i++)
           if (gga id[i] != gps buf[i])return 0;
      return1;
      uint8 t l;
      for (1=0; l<GPS BUF SIZE && gps buf[l] != 0x0d; l++);
      returnl;
      intp,b;
       for (p=b=0; p<GGA_NUM && b<GPS_BUF_SIZE; p++,b++) {
           gga_p[p] = (qps_buf+b);//
           if (gps buf[b] == ',')continue;
           for (b++; b<GPS BUF SIZE && gps buf[b] !=','; b++);
       }
```

```
177
178
//test if fix
179
intgps_gga_is_fix (void) {
180
181
182
183
184
}
185
186
//get gga checksum
187
staticuint8_t gps_gga_checksum () {
188
189
190
191
192
193
194
195
196
197
198
199
200
}
201
202//check sum of gga
203staticint checksum_gga () {
204
205
206
}
207
208\mathrm{/} set gga, change ',' to '\0'
209
staticvoidgps_gga_set_str () {
210
211
212
213
214
215
}
216
217
//
218
intgps_get_gga (void) {
219
220
221
       if (gga p[6][0] == '1')return1;
       else
           return 0;
       uint8 t sum = 0;if (gga p[14][0] != '*')
           return 0:
       if (gga_p[14][2] >= '0' && gga_p[14][2] <= '9')
           sum = gga p[14][2] - '0';
       else
           sum = gga p[14][2] - 'A' + 10;
       if (gga p[14][1] >= '0' && gga p[14][1] <= '9')
           sum += (qqa p[14][1] - '0') * 16;
       else
           sum += (gga p[14][1] - 'A' + 10) * 16;return sum;
       uint8 t sum = checksum xor (gps buf+1, get_gga_leng ()-4);
       return sum - gps gga checksum ();
       inti;
       for (i=0; gps buf[i] != 0x0d && i<GPS BUF SIZE; i++)
           if (gps buf[i] == ',')
               gps buf[i] = '\0;
       //gps buf[i] = '\sqrt{0'};
       int stat = 0;
       if(gps_read ()) {
           if (is GPGGA ()) {
```

```
222
223
224
225
226
227
228
229
230
231
232
233
234
}
235
236
237
//get UTC second
238
uint8_t gps_gga_utc_ss () {
239
240
}
241
242
//get UTC minute
243
uint8_t gps_gga_utc_mm () {
244
245
}
246
247
//get UTC hour
248
uint8_t gps_gga_utc_hh () {
249
250
}
251
252
//return UTC Time string, hhmmss
253char* gps gga utc s () {
254
255
}
256
257
//get latitude
258
doublegps_gga_lat () {
259
260
}
261
262
//get latitude
263char* gps_gga_lat_s () {
264
265
}266
               build_gga_p (); // build *gga_p[] by gps_buf
               gps gga set str ();
               if (checksum qqa () == 0)
                   stat = 0;else
                   stat = 1;
           } else
               stat = 2;} else
           stat = 3;returnstat;
       return(gga_p[1][4]-'0')*10+gga_p[1][5]-'0';
       return(gga_p[1][2]-'0')*10+gga_p[1][3]-'0';
       return(gga_p[1][0]-'0')*10+gga_p[1][1]-'0';
      return(char*)gga_p[1];
       returnatof((char*)gga_p[2]);
       return(char*)gga_p[2];
```

```
267
//get longitude
268doublegps_gga_long () {
269
270
}
271
272
//get longitude
273
char* gps_gga_long_s () {
274
275
}
276
277
//get HDOP
278
doublegps_gga_HDOP () {
279
280
}
281
282
//get HDOP
283char* gps_gga_HDOP_s () {
284
285
}
286
287
//get N/S
288char* gps_gga_NS () {
289
290
291
292
293
294
295
296
297
298
}
299
300
//get E/W
301char* gps_gga_EW () {
302
303
304
305
306
307
308
309
310
311
}returnatof((char*)gga_p[4]);
      return(char*)gga_p[4];
       returnatof((char*)gga_p[8]);
      return (char*)gga p[8];
      return(char*)gga_p[3];
       /*
       if (gga p[3][0] == ' \0')return '0';
       else if (gga p[3][0] == 'N' || gga p[3][0] == 'S')return gga_p[3][0];
       else
           return '?';
           */
       return(char*)gga_p[5];
       /*
       if (gga p[5][0] == ' \0')return '0';
       else if (gga_p[5][0] == 'E' || gga_p[5][0] == 'W')return gga_p[5][0];
       else
           return '?';
           */
```

```
312
313
//
314
doublegps_gga_MSL () {
315
316
}
317
318
//
319
char* gps_gga_MSL_s () {
320
321
}
322
323
//get gpggpa Geoid Separation
324
doublegps_gga_geoid_sep () {
325
326
}
327
328
//get gpggpa Geoid Separation
329char* gps gga geoid sep s () {
330
331
}
332
333
#ifdef DEBUG
334
//
335
voidgps_gga_print () {
336
337
338
339
}
340
#endif
341
342/*343void send string (char* numble, char*string) {
344
345
346
347
348
349
350
351
352
353
354
355
356
       returnatof((char*)gga_p[9]);
       return(char*)gga_p[9];
       returnatof((char*)gga_p[11]);
      return (char*) gga p[11];
       for (int i=0; i<GPS BUF SIZE && gps buf[i]!=0xd; i++)
           Serial.print ((char)gps_buf[i]);
       Serial.println ();
           char num buf[25];
           sprintf (num buf, "AT+CMGS=\"%s\"", numble);
           gsm enable ();
           gps_disable ();
           delay (2000);
           Serial1.println ("AT");
           delay (200);
           Serial1.println ("AT");
           delay (200);
           Serial1.println ("AT+CMGF=1");
           delay (200);
           Serial1.println (num_buf);
           delay (200);
```

```
357
358
359
}
360*/361
362\pi/ set mobile numble
363
voidgsm_set_numble (char*numble) {
364
365
366
367
368
369
370
371
372
373
374
375
376
377
}
378
379
// send message to mobile
380voidgsm_send_message (char *message) {
381
382
}
383
384
//
385voidgsm_end_send () {
386
387
388
389
390
391
}
392
393
394
//
395voidgps init () {
396
397
398
399
400
}401
           Serial1.println (string);
           Serial1.write (26);
           charnum buf[25];
           sprintf (num buf, "AT+CMGS=\"%s\"", numble);
           gsm_enable ();
           qps disable ();
           delay (2000);
           Serial1.println ("AT");
           delay (200);
           Serial1.println ("AT");
           delay (200);
           Serial1.println ("AT+CMGF=1");
           delay (200);
           Serial1.println (num buf);
           delay (200);
       Serial1.println (message);
       Serial1.write (26);
       delay (200);
       gsm_disable ();
       gps enable ();
       delay (2000);
       pinMode (3, OUTPUT);
       pinMode (4, OUTPUT);
       pinMode (5, OUTPUT);
```
/\*\*\*\*\*\*\*\*\*\*\*\*\*\*\*\*\*\*\*\*\* end of gps\_gsm\_sim908.h \*\*\*\*\*\*\*\*\*\*\*\*\*\*\*\*\*\*\*\*\*\*\*/

sample code with gps\_gsm\_sim908.h

```
?
1
2
3 \t/4
5
6
7
8
9
10
11
// #ifndef DEBUG
12
// #define DEBUG
13
// #endif
14
15
#include "gps_gsm_sim908.h"
16
17
//
18
voidsetup () {
19
20
21
22
23
24
25
26
27
28
29
30
31
32
33
34
}
35
36
//
37
voidloop () {
38
39
40
41
  /********************* start of sample code *************************/
  * created: 2013-08-02
  * by: lisper (leyapin@gmail.com)
  * Version: 0.1
  * test gps gsm on Leonardo &XBEE R3
  \star* /
      gps_init (); //init GPS pin
     #ifdef DEBUG
     Serial.begin (9600); //serial0 connect computer
     while (!Serial);
      #endif
     Serial1.begin (9600); //serial1 connect GPS
      while (!Serial1);
     #ifdef DEBUG
      Serial.println ("start GPS! ");
      #endif
      start gps (); //open GPS
      int stat = gps get gga (); // read data from GPS, return 0 is ok
      #ifdef DEBUG
      Serial.println ("gps get gga () return stat:");
      Serial.println (stat); //for test
```

```
42
43
44
45
46
47
48
49
50
51
52
53
54
55
56
57
58
59
60
61
62
63
64
65
66
67
68
69
70
71
72
73
74
75
76
77
78
79
80
81
82
83
84
85
86
       #endif
       if (stat == 0 || stat == 1) {
           if (gps gga is fix ()) { //true if fix
               //send message ("18501683475", gps gga utc s ());
               gsm_set_numble ("18501683475"); //
               gsm_send_message (gps_gga_utc_s ());
               gsm_send_message (gps_gga_EW ());
               gsm_send_message (gps_gga_NS ());
               gsm send message (gps gga lat s ());
               gsm_send_message (gps_gga_long_s ());
               gsm end send ();
               while (1);
           }
       }
       //
       switch (stat) {
       case0:
           #ifdef DEBUG
           Serial.println ("data checksum is ok");
           #endif
           break;
       case1:
           #ifdef DEBUG
           Serial.println ("GPGGA ID is error!");
           #endif
           break;
       case2:
           #ifdef DEBUG
           Serial.println ("data is error!");
           #endif
           break;
       }
       #ifdef DEBUG
       Serial.println ("$GPGGA data:");
       gps gga print (); //for test
       #endif
       /*
       if (gps gga is fix () == 0) //check if is fix
           Serial.println ("can't fix! please go outside!");
```

```
87
88
89
90
91
92
93
94
95
96
97
98
99
100
101
102
103
104
105
106
107
108
109
110
111
112
113
}
114
115
116
/********************* end of sample code *************************/
       else {
           Serial.println ("ok! is fix!");
           Serial.println ("gps gga utc hh ()");
           Serial.println (gps gga utc hh ());
           Serial.println ("qps qqa utc mm ()");
           Serial.println (gps gga utc mm ());
           Serial.println ("gps gga utc ss ()");
           Serial.println (gps gga_utc_ss ());
           Serial.println ("gps gga NS ()");
           Serial.println (gps gga NS (), 6);
           Serial.println ("gps gga EW ()");
           Serial.println (gps gga EW (), 6);
           Serial.println ("gps gga lat ()");
           Serial.println (qps qqa lat (), 6);
           Serial.println ("gps gga long ()");
           Serial.println (gps gga long (), 6);
           Serial.println ("gps gga HDOP ()");
           Serial.println (gps gga_HDOP (), 6);
           Serial.println ("gps gga MSL ()");
           Serial.println (gps_gga_MSL (), 6);
           Serial.println ();
       }
       */
```
## <span id="page-35-0"></span>Trouble shooting

- Check external battery power levels, the shield needs extra power.
- Check signal range, best to be on an area with full coverage.
- Signal for GPS has best performance on a clear direct line of sight with sky, even better with less buildings around.
- GPS needs time to connect to at least 4 satellites to output data.
- AT command tester by one of our contributors. [\(http://www.dfrobot.com/wiki/index.php/AT\\_command\\_tester\)](http://www.dfrobot.com/wiki/index.php/AT_command_tester)

## <span id="page-35-1"></span>Version history

[GPS/GPRS/GSM](http://www.dfrobot.com/wiki/index.php/GPS/GPRS/GSM_Module_V2.0_(SKU:TEL0051)) Module V2.0 (SKU:TEL0051)

[\(http://www.dfrobot.com/wiki/index.php/GPS/GPRS/GSM\\_Module\\_V2.0\\_\(SKU:TEL0051\)\)](http://www.dfrobot.com/wiki/index.php/GPS/GPRS/GSM_Module_V2.0_(SKU:TEL0051))

[G](http://www.dfrobot.com/wiki/index.php/File:Nextredirectltr.png)o Shopping GPS/GPRS/GSM Shield V3.0 (Arduino Compatible)(SKU:TEL0051) [\(http://www.dfrobot.com/index.php?route=product/product&filter\\_name=gps&product\\_id=673\)](http://www.dfrobot.com/index.php?route=product/product&filter_name=gps&product_id=673)

Retrieved from "http://www.dfrobot.com/wiki/index.php? [title=GPS/GPRS/GSM\\_Module\\_V3.0\\_\(SKU:TEL0051\)&oldid=26181"](http://www.dfrobot.com/wiki/index.php?title=GPS/GPRS/GSM_Module_V3.0_(SKU:TEL0051)&oldid=26181) [Categories](http://www.dfrobot.com/wiki/index.php/Special:Categories): [Product](http://www.dfrobot.com/wiki/index.php/Category:Product_Manual) Manual | TEL [Series](http://www.dfrobot.com/wiki/index.php/Category:TEL_Series) | [Shield](http://www.dfrobot.com/wiki/index.php?title=Category:Shield&action=edit&redlink=1)

- This page was last modified on 10 March 2014, at 12:41.
- $\blacksquare$  This page has been accessed 19,272 times.